<span id="page-0-3"></span><span id="page-0-2"></span><span id="page-0-1"></span><span id="page-0-0"></span>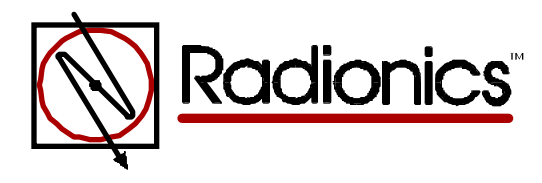

# **D9412/D7412 Control/Communicator User's Guide Supplement**

## **Introduction**

This reference supplements the Security System Owner's Manual (71-06633-000) with the added command list features for the D9412/D7412. These flow charts will step you through the operation of the new features. Please refer to the Owner's Manual for the operation of your new security system and its other basic command list features.

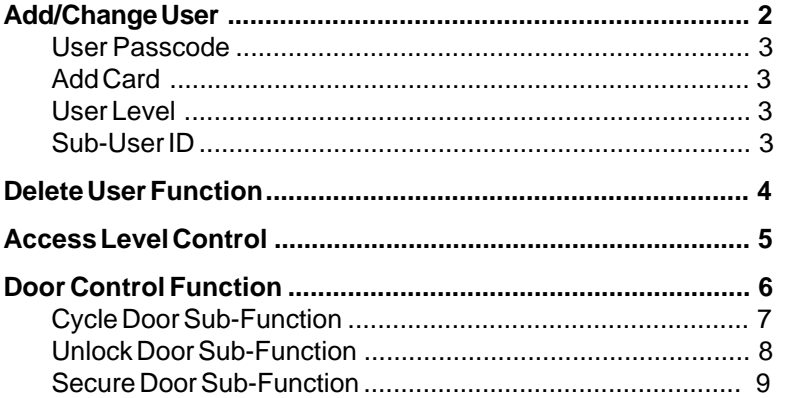

<span id="page-1-0"></span>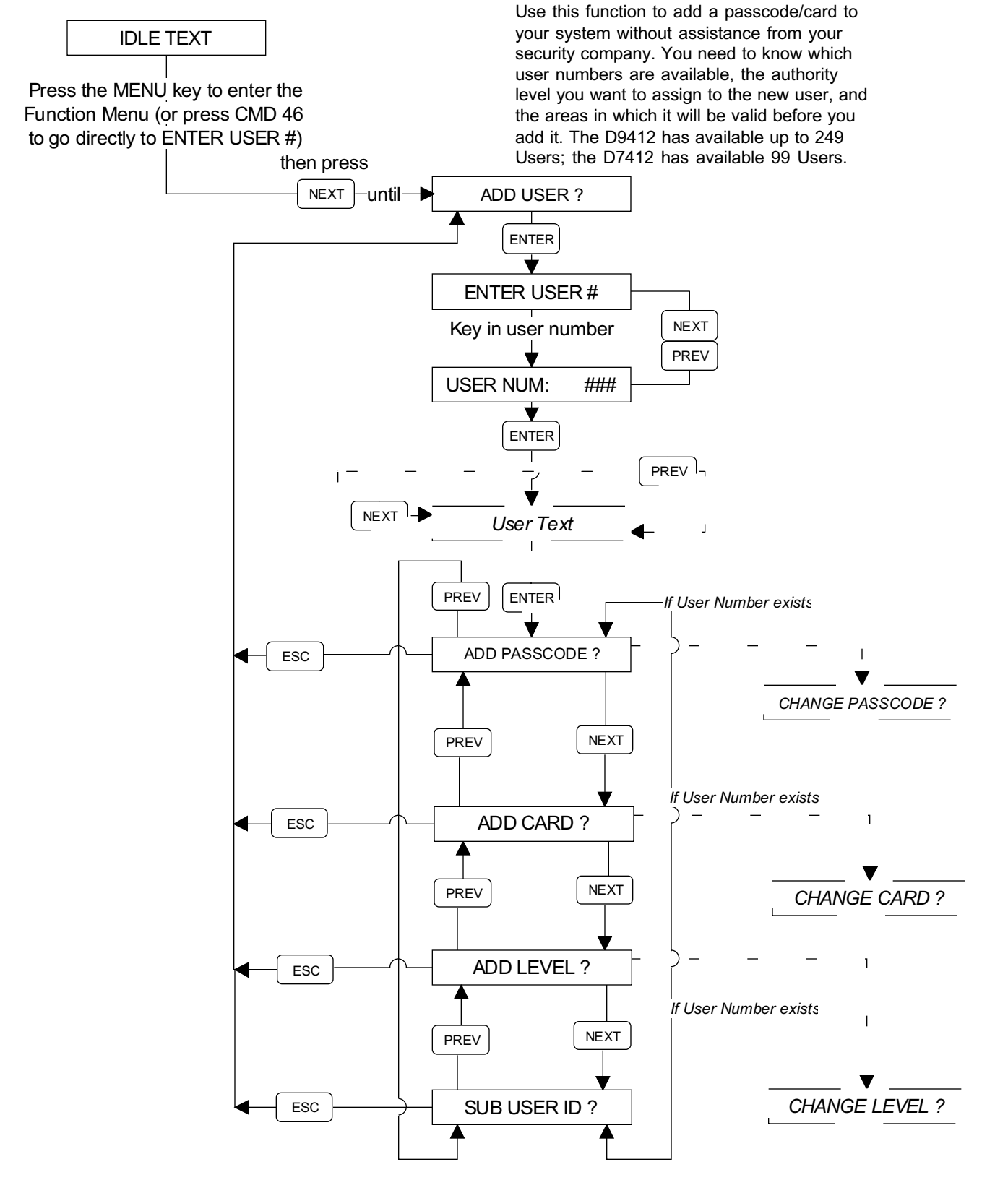

### ADD/CHANGE USER FUNCTION

D9412/D7412 User's Guide Supplement

<span id="page-2-0"></span>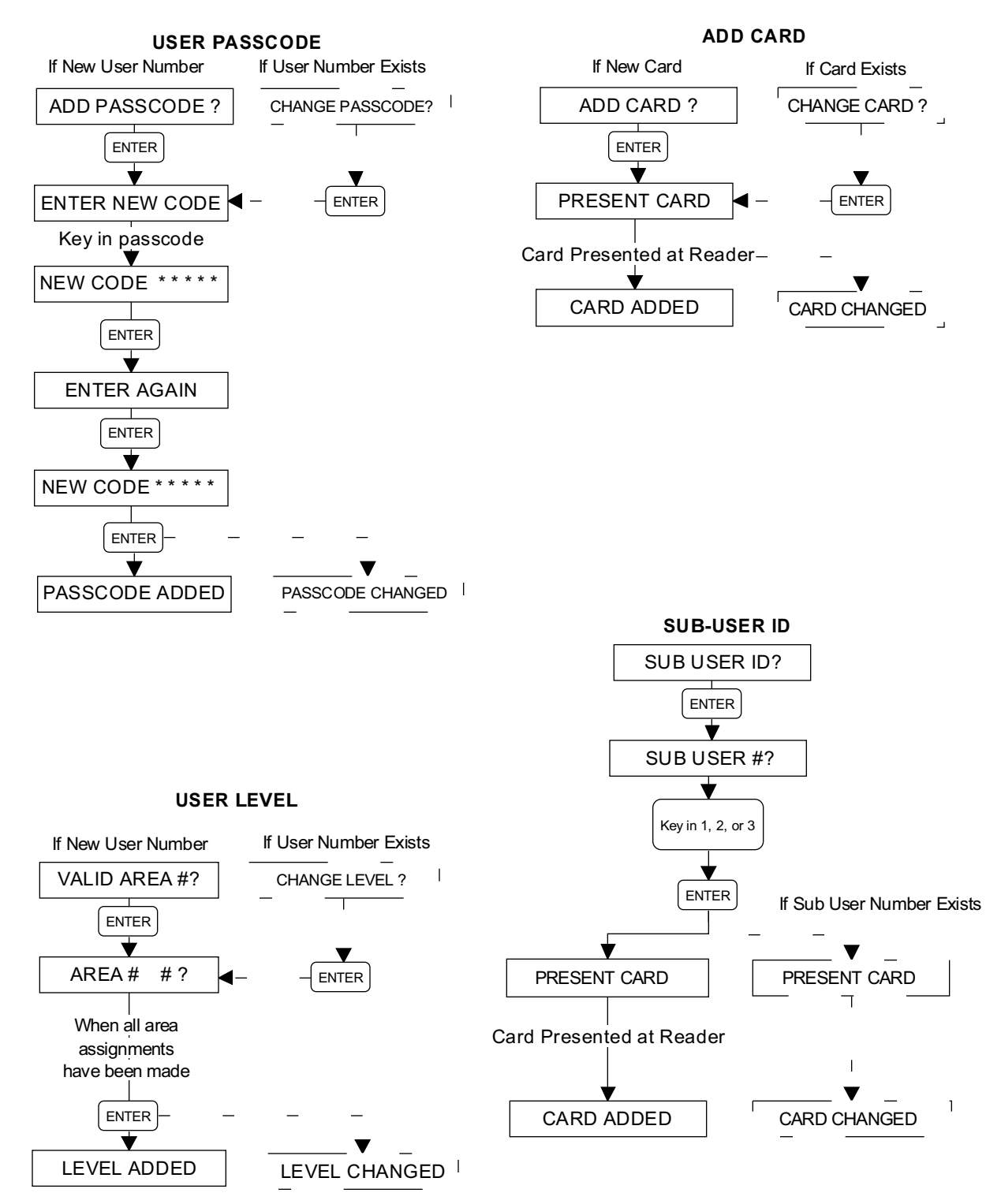

NOTE: At the end of each function the user may press the ESC key to return to the ENTER USER # prompt. To return to idle text, you must press the ESC key again.

<span id="page-3-0"></span>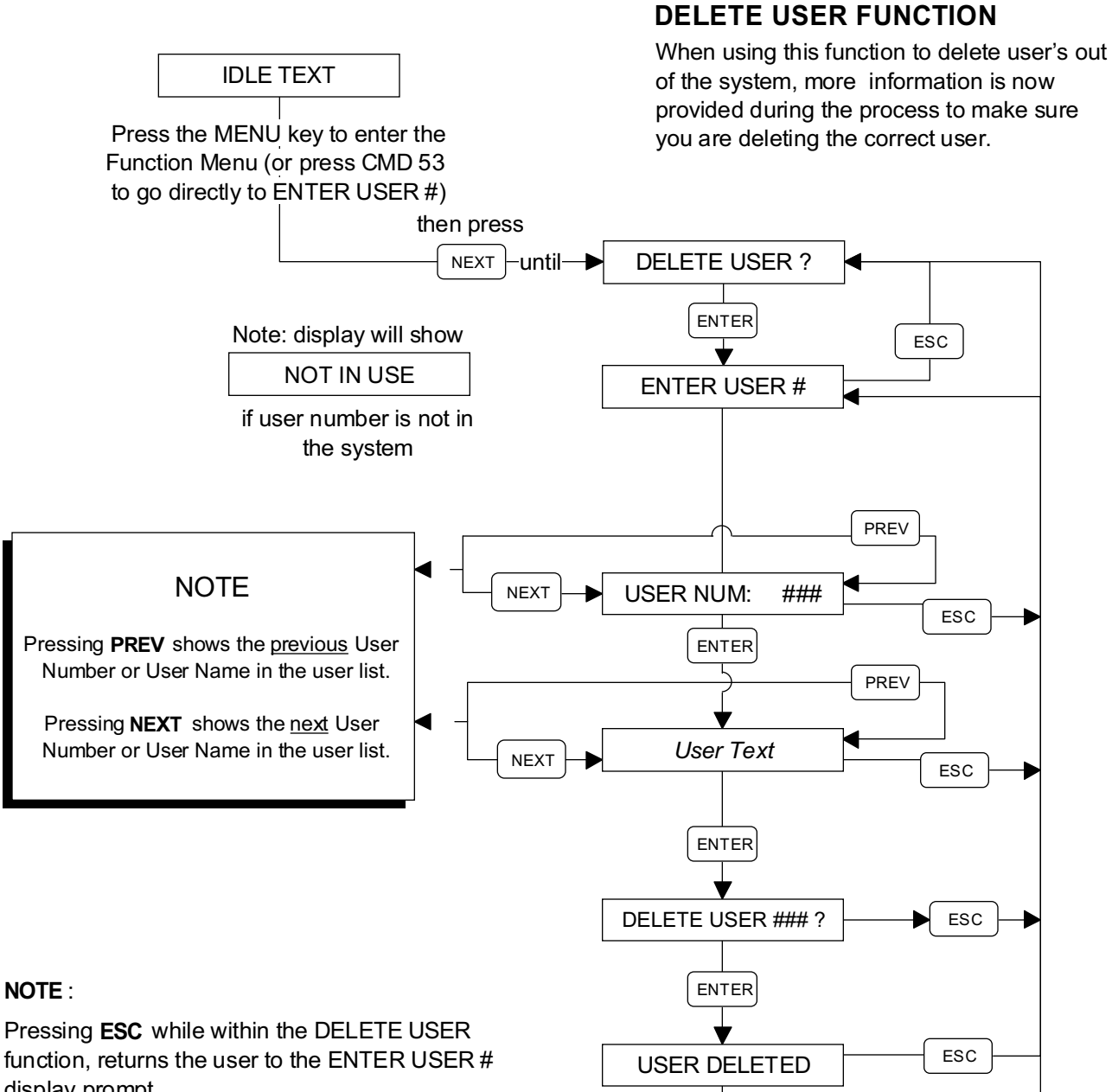

function, returns the user to the ENTER USER # display prompt.

Pressing ESC while at the ENTER USER # display prompt, returns the user to the DELETE USER prompt in the function menu.

2 second timeout

<span id="page-4-0"></span>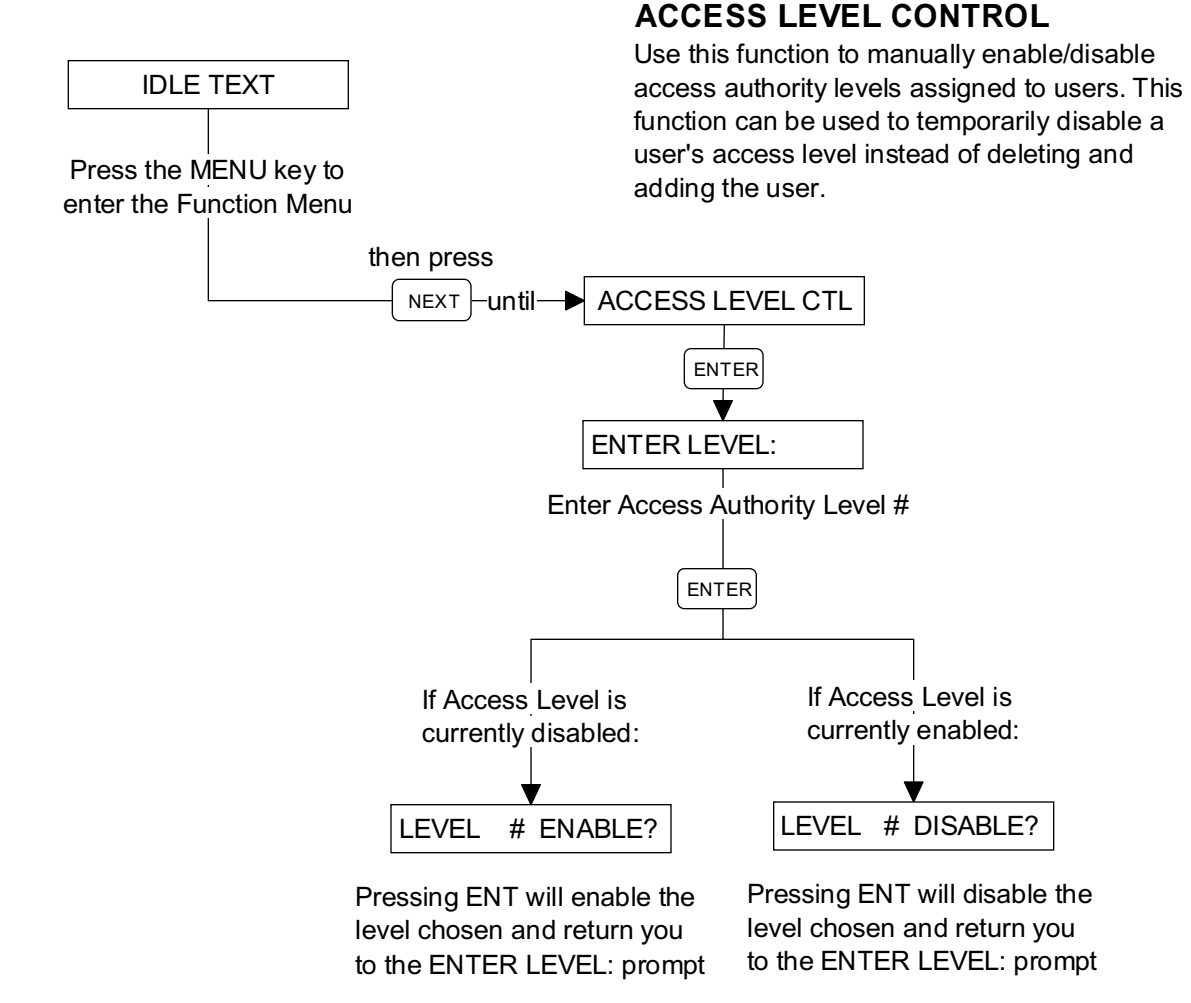

NOTE: Pressing the ESC key twice will exit you out of this function. After 20 seconds of inactivity, the system returns to idle text.

## IDLE TEXT

<span id="page-5-0"></span>Press the MENU key to enter the Function Menu (or press CMD 46 to go directly to CYCLE DOOR?)

## DOOR CONTROL FUNCTION

To access the Door Control function, press COMMAND 46 or press the MENU key and the NEXT key until **DOOR CONTROL?** appears, then press the **ENT** key. Three functions are nested inside the Door Control function: Cycle Door, Unlock Door, and Secure Door. The flowchart shown below describes the process of how to navigate through this function.

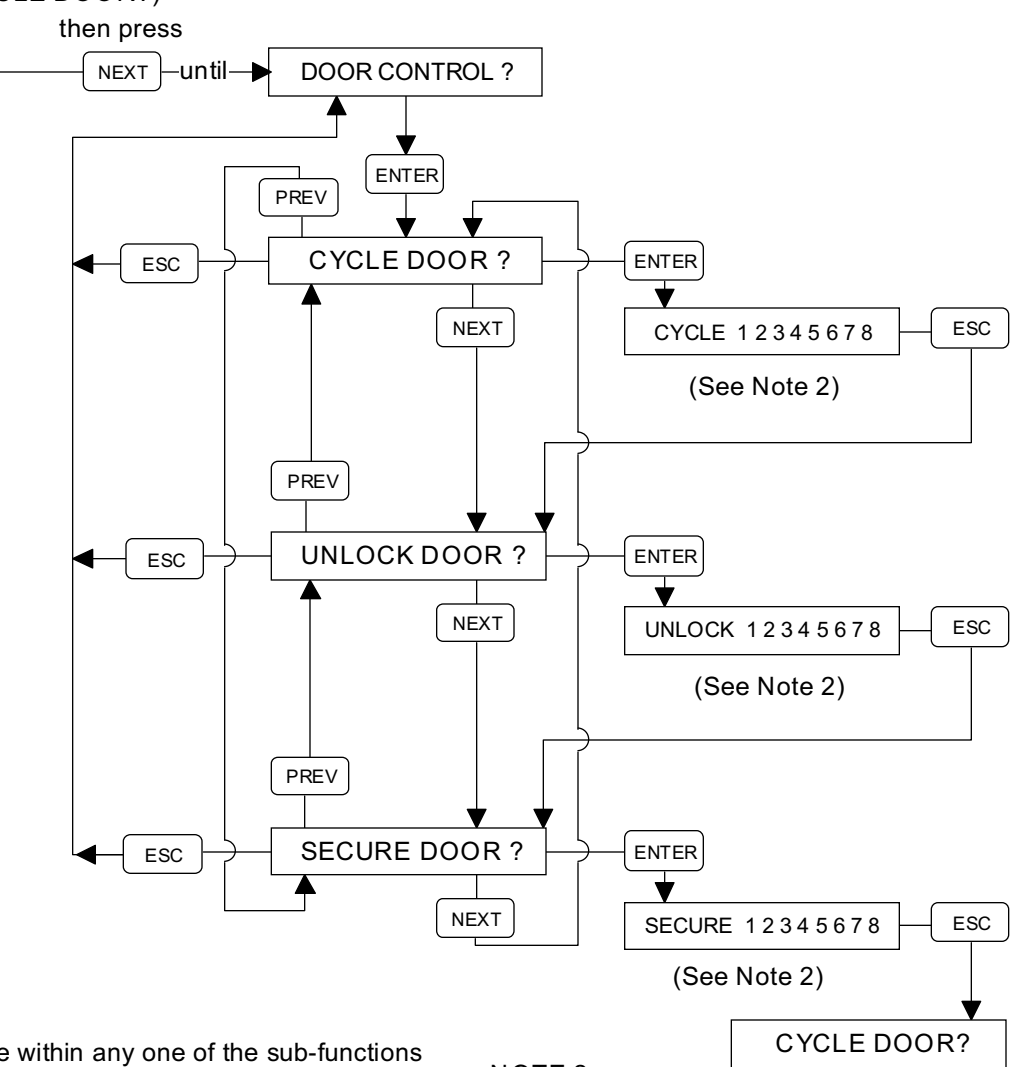

## NOTE:

Pressing ESC while within any one of the sub-functions (CYCLE DOOR, UNLOCK DOOR, SECURE DOOR), returns the user to the top level display prompt for that sub-funtion.

Pressing ESC while at the top level display prompt of any sub-funtion (CYCLE DOOR, UNLOCK DOOR, SECURE DOOR ), returns the user to the DOOR CONTROL ? prompt in the function menu.

## NOTE 2:

- $#$  = Door is normal (available)
- = Door is not active, not in scope, or user does not have access level authority
- $C =$  Door is on timed door sequence
- $U =$  Strike and shunt are latched active (held open)
- $X =$  Strike and shunt are deactivated (secured)

#### <span id="page-6-0"></span>CYCLE DOOR SUB-FUNCTION

User's may use this function to momentarily unlock the access door to allow a person an area. The amount of time the door stays unlocked is programmed by your security company.

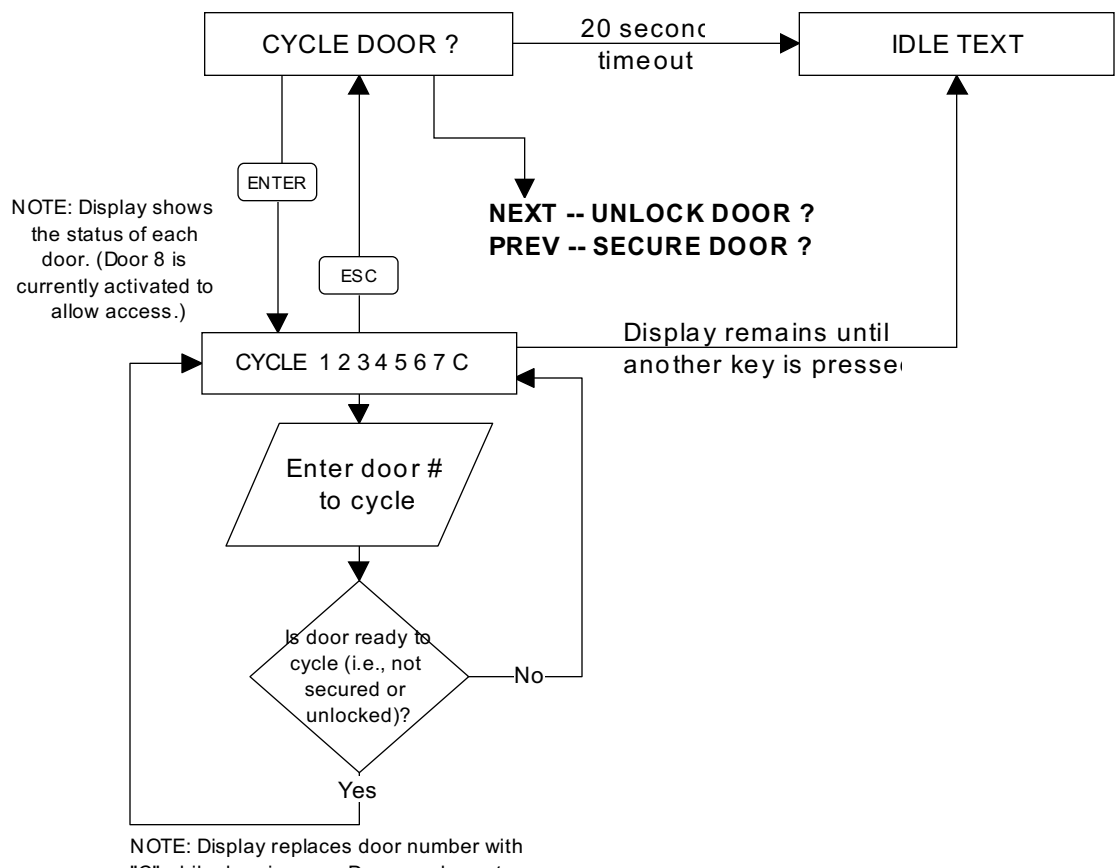

"C" while door is open. Door number returns when door is closed and strike is deactivated.

NOTE: Pressing ESC at any point, returns the user to the UNLOCK DOOR display prompt.

#### <span id="page-7-0"></span>UNLOCK DOOR SUB-FUNCTION

User's may use this function to keep the door unlocked to allow free access. This function is used to lock the door back to normal operatic

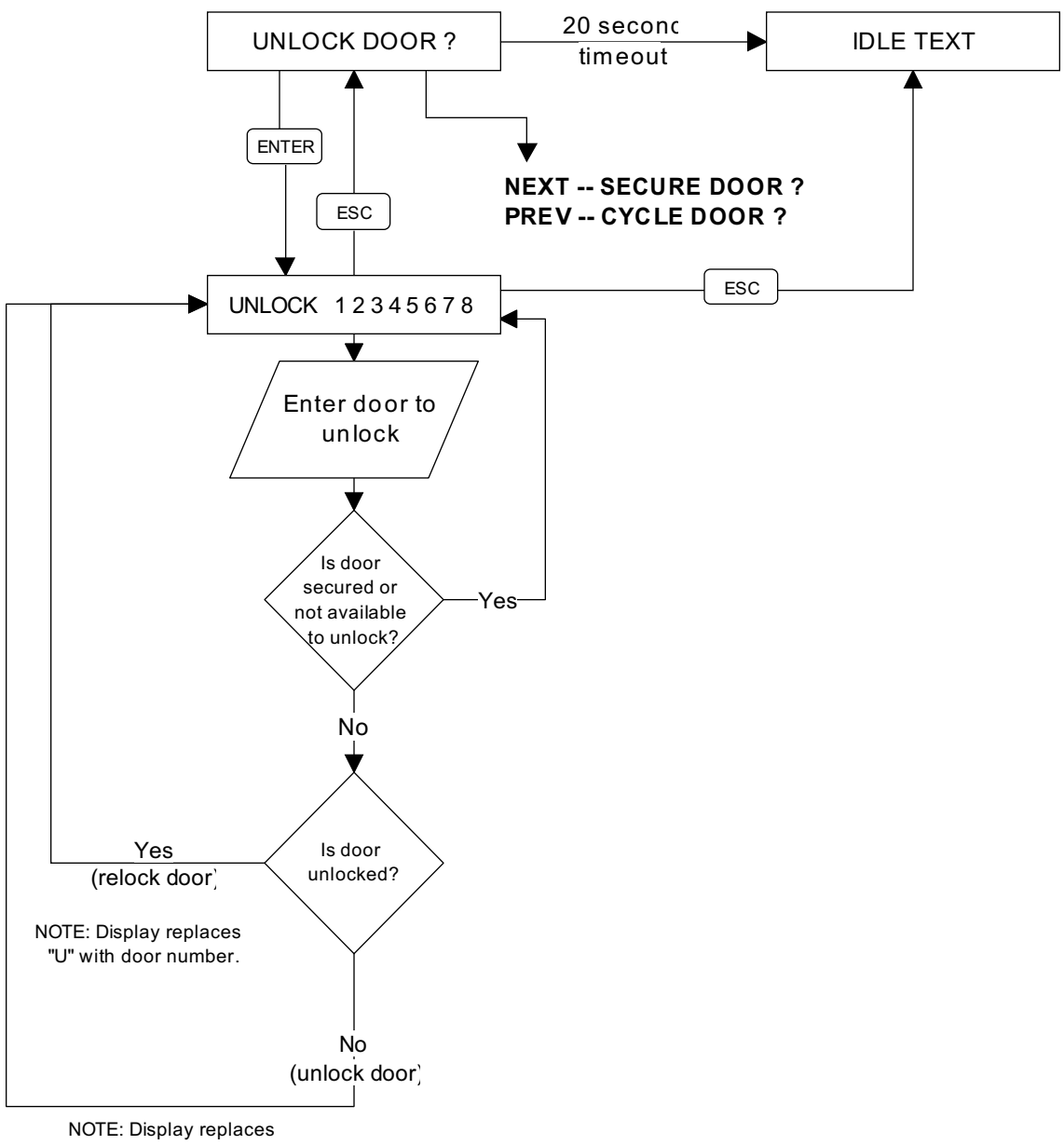

door number with "U".

#### <span id="page-8-0"></span>SECURE DOOR SUB-FUNCTION

The Secure Door function can be used to prohibit access to users regardless of their access authority level.

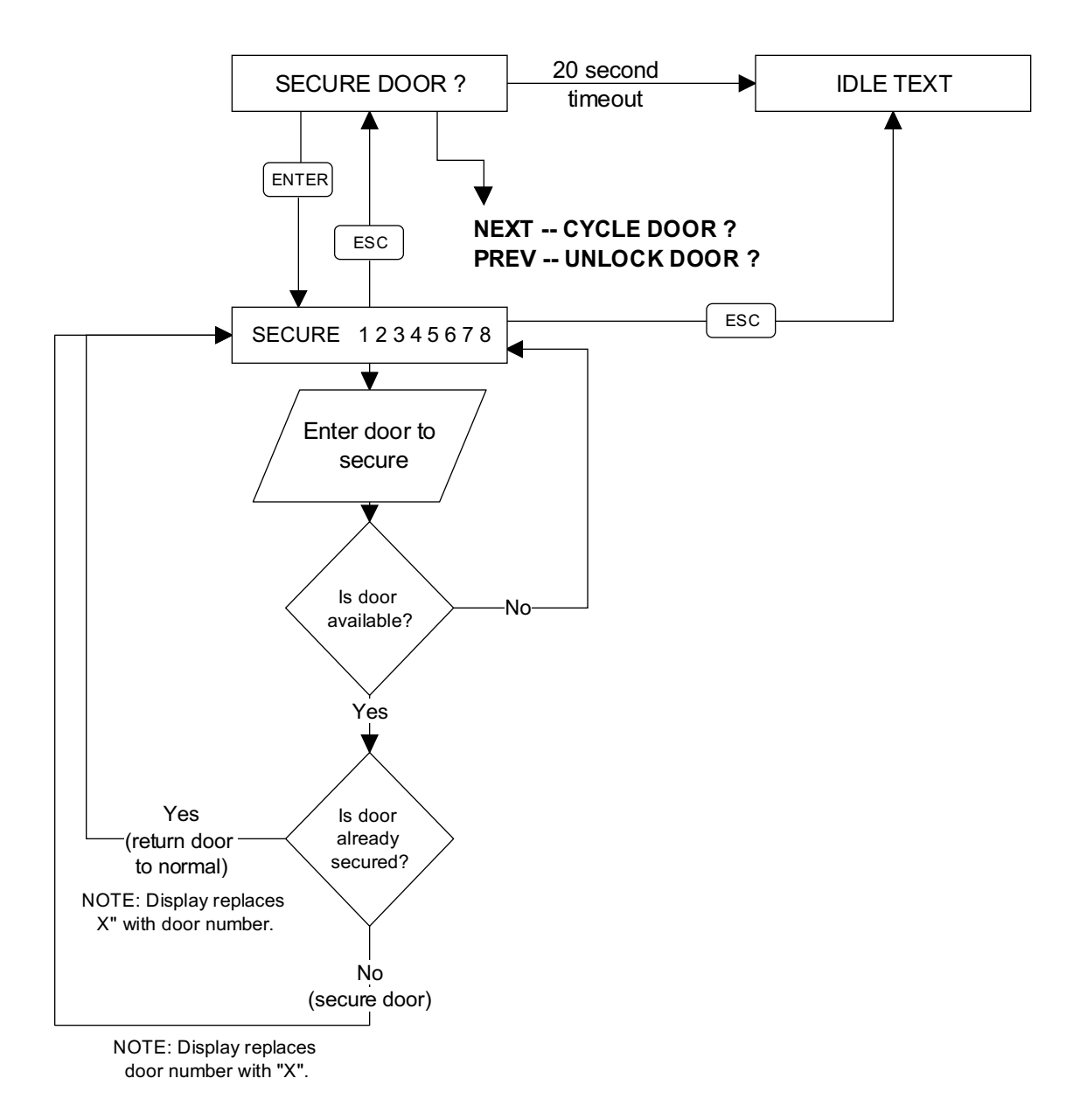

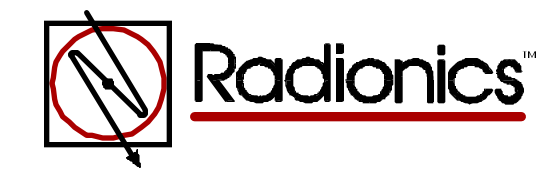

™ The Radionics logo is a registered trademark of Radionics © 1997 Radionics, Inc., Salinas, CA, USA. All rights reserved. Radionics, Inc., PO Box 80012, Salinas, California 93901-0012

# User's Guides Menu

# [Documents by Type Menu](#page-0-3)

# [Documents by Product Menu](#page-0-1)<br>Main Menu

**[Main Menu](#page-0-2)** 

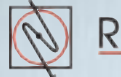